# <span id="page-0-0"></span>Integrating R Machine Learning Algorithms in Stata using rcall A Tutorial

E. F. Haghish

University of Oslo

## **Overview**

- Part 1: Introduction
	- Introduction to **rcall** package
	- Why do we need language interfacing?
	- Language interfacing for statistical analysis
	- How does roall work?
	- **a** Interactive vs non-interactive workflows
	- Installing rcall
	- rcall syntax and arguments
- **Part 2: Decision trees** 
	- a very brief introduction to decision trees
	- **Pros** and cons
- Part 3: Using rcall interactively
	- **a** Interactive workflow
	- Using decision trees algorithms with rcall
	- covering tips about using rcall interactively
- Part 4: using rcall for writing Stata packages
	- Examples of embedding R in Stata packages

## References

#### Data

- [Statlog \(German Credit Data\) Data Set](https://archive.ics.uci.edu/ml/datasets/statlog+(german+credit+data))
- [https://archive.ics.uci.edu/ml/datasets/statlog+\(german+](https://archive.ics.uci.edu/ml/datasets/statlog+(german+credit+data)) [credit+data\)](https://archive.ics.uci.edu/ml/datasets/statlog+(german+credit+data))
- The dataset is included in the presentation repository
	- ./examples/credit.csv
- o data is about identifying risky bank loans, includes 1000 Obs.
- The variable of interest is default i.e. loan goes to default:
	- $1 = NO (70\%)$  and  $2 = YES (30\%)$

### Machine learning (ML) examples

- Solely focus on decision trees, using C5 algorithm
- Machine learning with R, Brett Lantz
- [https://www.packtpub.com/product/](https://www.packtpub.com/product/machine-learning-with-r-third-edition/9781788295864) [machine-learning-with-r-third-edition/9781788295864](https://www.packtpub.com/product/machine-learning-with-r-third-edition/9781788295864)

### Download the presentation, code, and data

<https://github.com/haghish/machinelearning>

## R is rcall's abbreviation

- rcall command can be abbreviated as R
- In this presentation rcall and R commands are used interchangeably

### Why teaching rcall with machine learning?

- ML models often require follow ups and refining
- The workflow is often *interactive* 
	- the dataset is split into **training** and **test** datasets
	- $\bullet$  the model(s) is developed on a training dataset
	- $\bullet$  the model(s) are tested on the test dataset
	- often many models are compared, fine-tuned, and optimized
- They are idea for demonstrating the interactive workflow with rcall

# Part 1: Introduction to rcall package

# Why language interfacing matters?

## **•** Definition

- facilitate communication between programs written in different languages
- facilitate sharing objects between programs
- Interfacing is **different from automation**
- We can write a script to execute multiple instructions:
- e.g. Calling MPlus, R, Stata from shell script
- Stata supports executing shell script and automation
- **•** Interfacing typically allows **object communication**
- **•** Popularity
	- Saving resources
	- Avoiding reinventing the wheel
- Reproducibility
	- There is no statistical software that does everything
	- We might need a different program for a part of the analysis
	- Interfacing helps to keep the analysis in one place

# Language interfacing for statistical analysis

- Interfacing is common in computer sciences
	- e.g. running a Java library within Python
	- $\bullet$  e.g. running  $C++$  within an R program to execute a loop
	- e.g. running MATA within Stata
- Embedding a different language inside a program requires a strict structure
- Statistical analysis is interactive
	- Interfacing for regular data analysis should be seamless
	- We need to be able to integrating different statistical programs for daily use
- rcall is a general interfacing program to embed R within Stata
- It provides a seamless procedure for using R in Stata
	- Can be used for interactive data analysis within Stata
	- Can also be used for embedding R in Stata programs and packages
- It facilitate object communications between Stata and R
	- dataset
	- matrices
	- scalars
	- variables
	- macros
- When calling R, the results will be available to Stata as objects

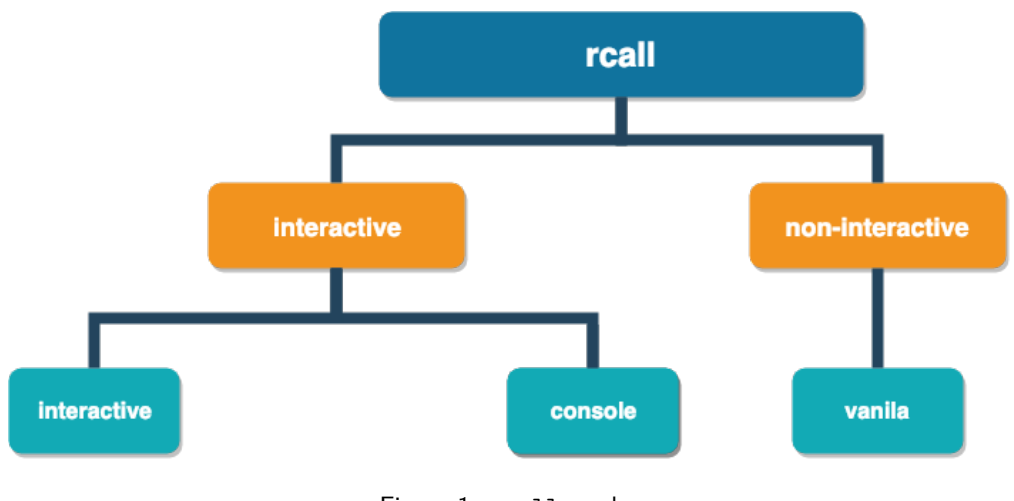

### Figure 1: rcall modes

## Interactive vs non-interactive workflows

- In interactive sessions R will preserve all objects existing in the memory
	- consequent commands that are executed in the same environment
	- This is similar to working interactively in Rstudio
	- Desired when R is used interactively for data analysis
- Non-interactive sessions do not have any memory
	- Every command is executed in a new environment
	- After the execution, the environment is removed
	- Restrict the session to a specific computation
	- Desired when R is embedded in Stata programs

# Installing rcall

- **•** rcall is hosted on GitHub.
- The only recommended installation method is using the **github** package
- First, install the **github** package:

net install github, from("https://haghish.github.io/github/")

• Then install the latest roall stable release

github install haghish/rcall, stable

You can alternatively install the latest development version

github install haghish/rcall

- rcall required R package will be installed automatically
- The dependencies can also be installed manually within R
- See the dependency.do file in the GitHub repo
- To update rcall, type: github update rcall
- **1** rcall [subcommand]
- <sup>2</sup> rcall script "filename.R" [, args() vanilla ]
- <sup>3</sup> rcall [mode] [:] [R-command]
	- console
	- **a** interactive
	- non-interactive (vanilla)

## Data communication

- rcall offers several functions for passing dataset, variables, matrices, and scalars to R
- datasets can also be loaded from R environment to Stata
- rcall returns matrices and scalars automatically from R to Stata

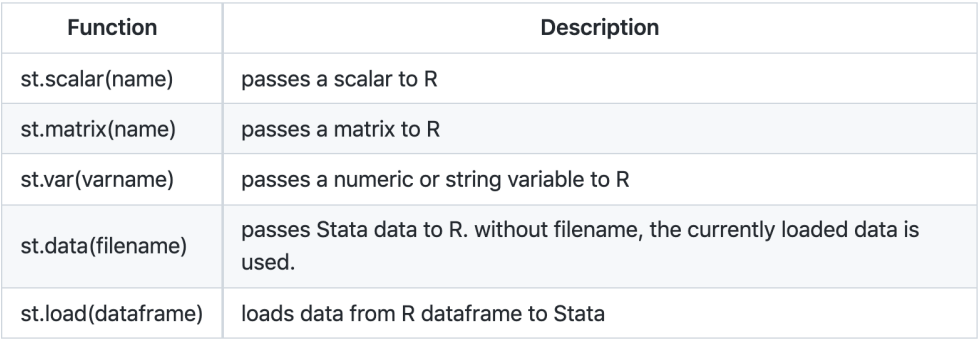

Figure 2: rcall subcommands

## Console mode

- Is useful for casual or exploratory work
- type rcall to enter the simulated R environment
- type end to exit the simulated environment

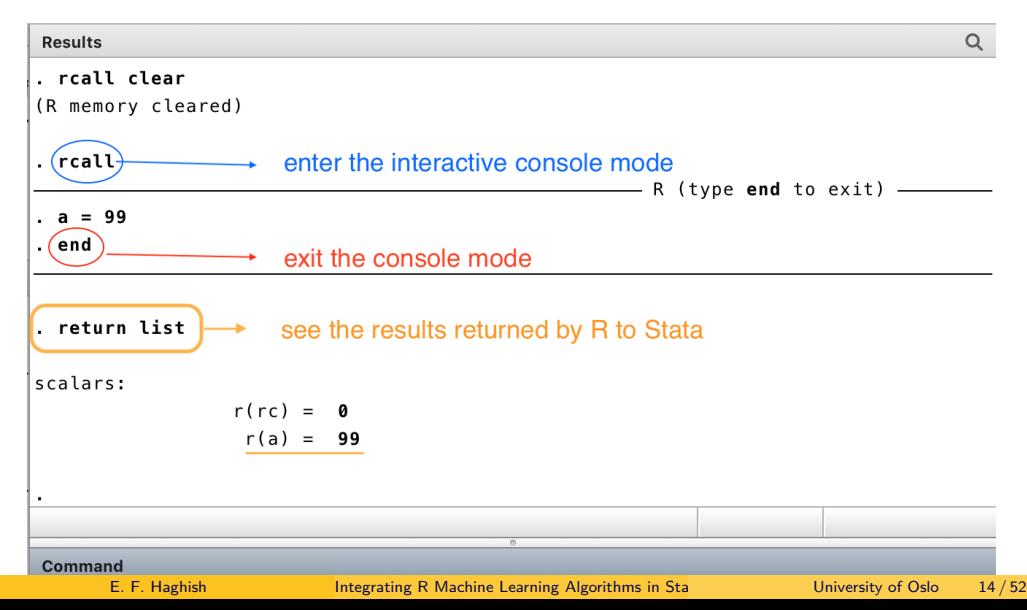

## Console mode

. sysuse auto, clear

(1978 Automobile Data)

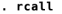

R (type end to exit) ———————————————————

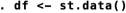

. head(df)

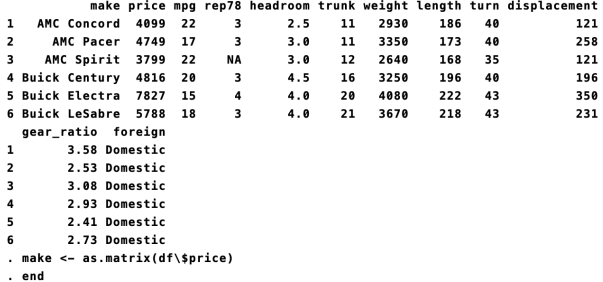

. return list

scalars:

 $r(rc) = 0$ 

matrices:

J.

 $r(make)$  : 74 x 1

### Figure 4: example of working in console mode

E. F. Haghish Integrating R Machine Learning Algorithms in Stata using research university of Oslo 15/52

# Logging R code

 $\mathbf{I}$ 

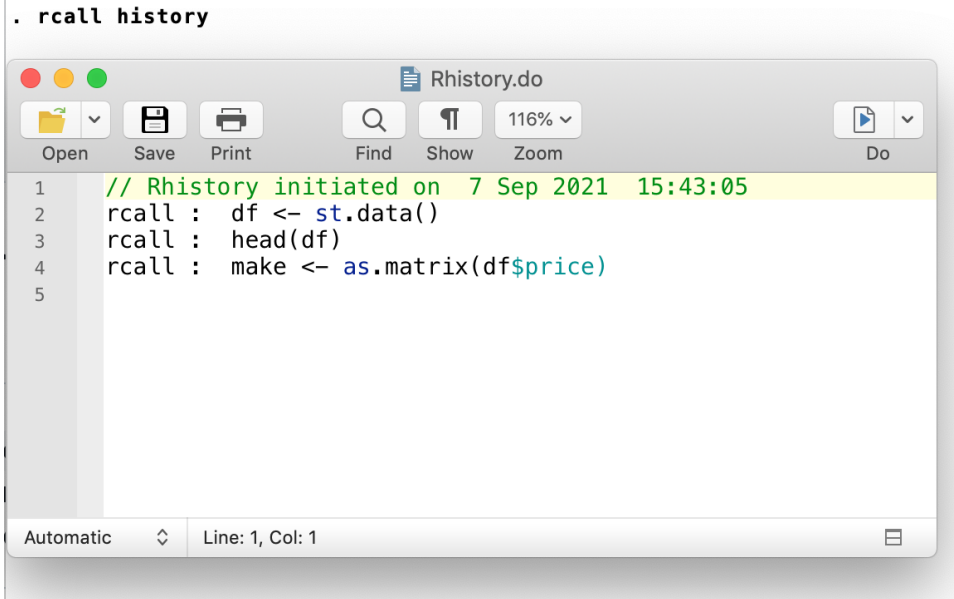

#### Figure 5: rcall history

## Commands for setting up and monitoring R within Stata

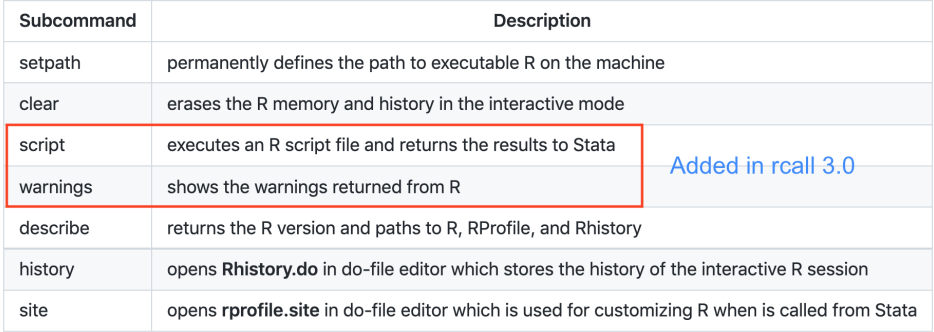

- rcall can also source an R script file:
	- rcall script "filename.R" [, args() vanilla ]
- the args() can be used to give instructions or define objects in R, prior to sourcing
- e.g. pass dataset, matrices, variables, scalars, and macros to R
- the script subcommand is the simplest way for running R within Stata programs
	- In this case, the vanila option is recommended

# Example 1

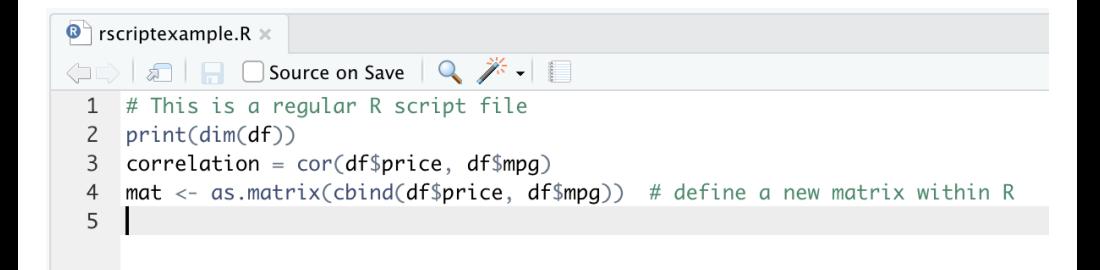

Figure 6: rscriptexample.R file

```
clear
sysuse auto
rcall script: ./examples/rscriptexample.R , args(df<-st.data()) vanilla
```

```
. rcall script: ./examples/rscriptexample.R , args(df<-st.data()) vanilla
[1] 74 12
```
. return list

scalars:

 $r(rc) = 0$  $r(correlation) = -0.4685967$ 

matrices:

٠

 $r(mat): 74 x 2$ 

Figure 7: Example of running an R script within Stata

# Part 2: Decision trees

- very popular ML classifiers, due to their simplicity
- Can be applied on most data types
- a tree-like structure to model the relationships among potential outcomes
- intuitive and human-readable, offering high transparency in decision making
- **a** the model structure:
	- begins at a wide trunk (**root node**)
	- splits into narrower branches (**decision nodes**)
	- every split is a decision, creating **branches**
	- with the final decision, the model reaches **leaf nodes** or **terminal nodes**
- Here I focus on the **C5.0** decision tree algorithm

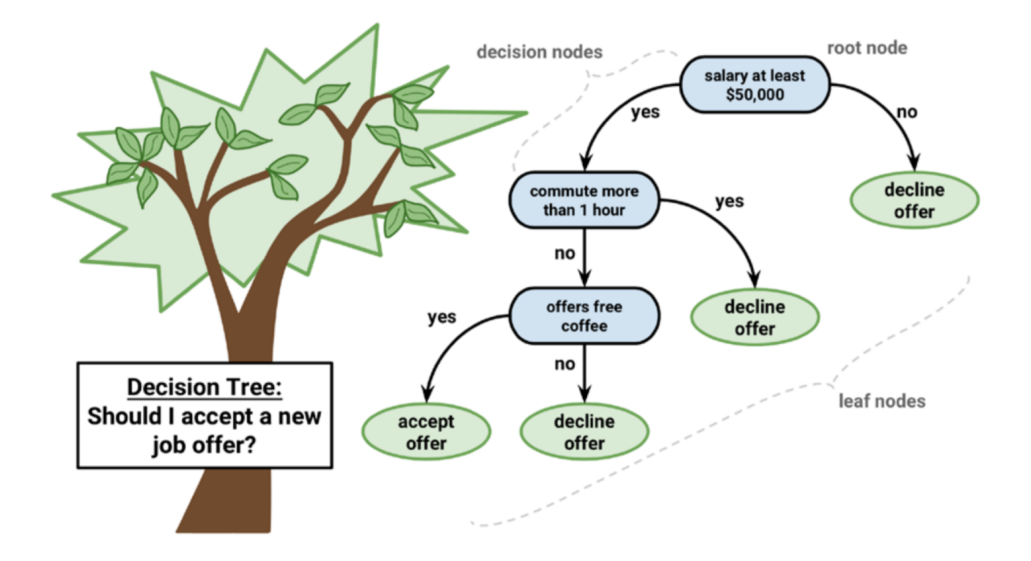

Figure 8: Decision tree example

### Pros

- **o** general purpose classifier
- well on most problems
- offer automatic learning process
- can work with different types of data
- **•** can handle missing data
- can work on different sample sizes
- highly interpretable

### Cons

- become over-complex with complicated data structures
- **•** biased toward splits on variables with higher levels
- **•** prone to overfitting and underfitting

# Part 3: Using rcall interactively

- R code can be executed within Stata do-file editor
	- rcall [mode] [:] [R-command]
- When using rcall interactively, **ALWAYS** start a new R session
	- type: rcall clear to start a fresh session
- Execute the R commands one after another, as if you are working in R

# Example 1

Loading credit.csv dataset from R to Stata

• I can load the dataset with rcall as follows

```
// load the data in a new R session and pass it to Stata
rcall clear
rcall: df<-read.csv("./examples/credit.csv", stringsAsFactor = TRUE)
rcall: st.load(df)
```
. table default

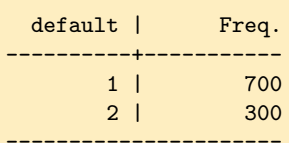

----------------------

• I could load the CSV data with Stata, without converting strings to factors:

import delimited "./examples/credit.csv"

# Working with the C5 R package

```
// load the dataset for the analysis
\overline{\phantom{0}}use credit, clear
\overline{3}\DeltaR clear
                                    // cleaning the R environment
5
      R: credit \le st.data() // pass the data to R
6
      R: class(credit\$default) //check that it is a factor
\overline{7}8
Q// prepare the train and test datasetså
      R: set, seed(123):11110train sample \leq sample(1000, 900);
                                                      11111train <- credit[train sample, ];
12111test <- credit[-train sample. ]
131415
      // load the library and create the model
16
17R: 1ibrarv(C50):\frac{1}{2}model <- C5.0(train[-17], train\$default)
18
19R: model
20
21
22
23
```
#### Figure 9: Preparing the data for C5

```
. R: model
```
٠

```
Call:C5.0. default(x = train[-17], y = train$default)Classification Tree
Number of samples: 900
Number of predictors: 20
Tree size: 42
Non-standard options: attempt to group attributes
```
Figure 10: Preparing the data for C5

E. F. Haghish Integrating R Machine Learning Algorithms in Stata using University of Oslo 29/52

# Summarizing the training model

- . R: summary(model)
	- **•** shows the structure of the decision trees
	- shows how much different variables are contributed to the model
	- confusion matrix of the training dataset

Evaluation on training data (900 cases):

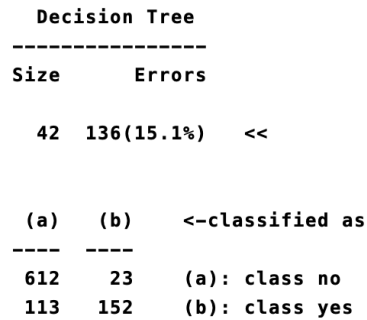

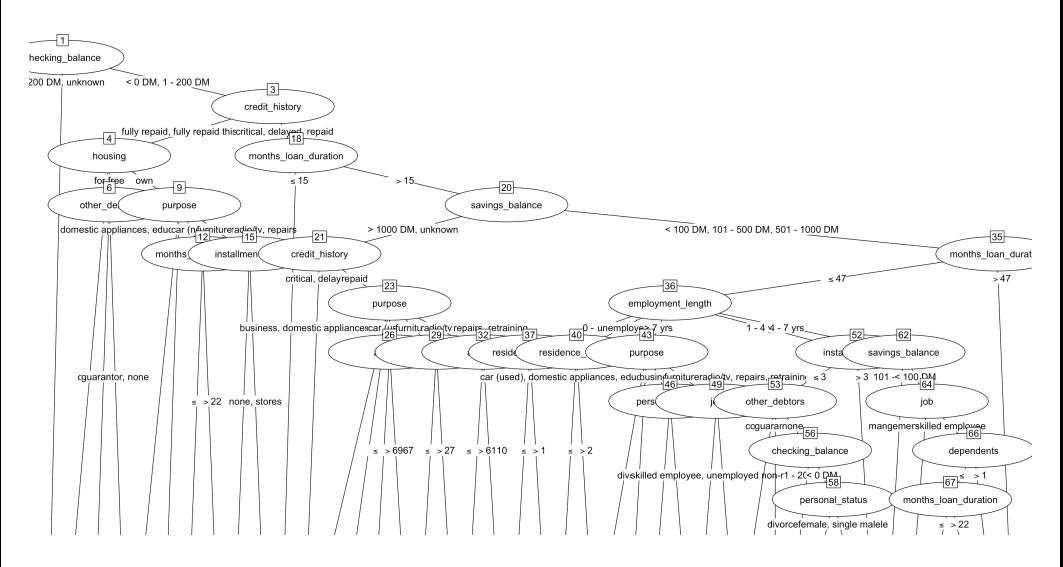

Figure 12: Printing the model

# Predicting the test dataset

ł,

47  $R:$  prediction  $\leq$  predict(model, test) 48 R: prediction 49 50

Figure 13: Predicting the test dataset

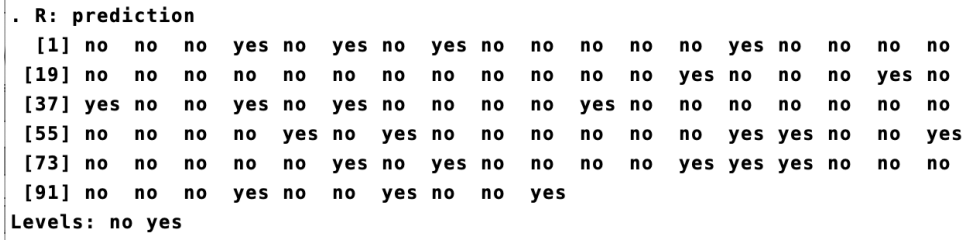

Figure 14: Predicted variable

# Producing the confusion matrix

#### 26 27  $R:$  prediction  $\leq$  predict(model, test) R: prediction 28 R: table(test\\$default, prediction,  $\frac{1}{1}$  $79$  $dnn = c("actual default", "predicted default")$ 30  $31$

Figure 15: Predicting the test dataset

predicted default actual default no yes no 55 10 yes 22 13

# Using rcall from do-file editor is similar to console mode

```
Results
                                                                                                                            \Omega\overline{R}- R (type end to exit) -
. prediction
 [1] no no
              no ves no
                          ves no
                                 ves no
                                                   no
                                                       no
                                                           ves no
                                          no
                                               no
                                                                        no
                                                                            no
 [19] no no
              no
                  no
                              no
                                  no
                                      no
                                           no
                                               no
                                                   no
                                                       ves no
                                                                       VAS
                                                                           n<sub>0</sub>[37] yes no
              no
                  ves no ves no
                                  no
                                      no
                                          no
                                               ves
                                                  no
                                                       no
                                                           no
                                                               no
                                                                       no
                                                                            no
 [55] no
         no
              no
                  no
                      ves no ves no
                                      no
                                          no
                                               no
                                                   no
                                                       no.
                                                           ves ves no
                                                                       no
                                                                            ves
[73] no no
              no
                  no
                      no
                         yes no yes no
                                          no
                                               no
                                                   no ves ves ves no
                                                                       no
                                                                           no
[91] no no no ves no no ves no no ves
Levels: no ves
.1s()[1] "adi.names"
                                  "model"
                                                  "prediction" "rc"
                 "credit"
[6] "stata.output" "test"
                                                  "train sample"
                                  "train"
And
. return list
scalars:
                 r(rc) = 0macros:
       r(train sample) : "415 463 179 526 195 938 818 118 299 229 244 14 374 665 602 603 768 709 91 953 348 649 355 840.."
```
#### Figure 16: Accessing R session from rcall console

## Return a particular matrix or table to Stata

```
. R: confusion <- table(test\$default, prediction,
                                                       \frac{1}{1}dnn = c("actual default", "predicted default"))
\overline{\phantom{0}}. R: class(confusion)
[1] "table"
. R: confusion <- as.matrix(unclass(confusion). dnn = NULL)
. // the matrix will be returned to Stata
. R: confusion
              predicted default
actual default no ves
           no 55 10
           ves 22 13
. return list
scalars:
                  r(rc) = 0macros:
       r(train sample) : "415 463 179 526 195 938 818 118 299 229 244 14 374 665 602 603 768 709 91 953 348 649 355 840.."
matrices:
          r(confusion) : 2 x 2
end of do-file
```
#### Figure 17: Convert the class of object to Matrix to return it to Stata

# . matrix list r(confusion)

# $r$ (confusion) $[2,2]$

- no yes
- 55 10 n o
- 22 13 yes

Figure 18: Access the returned matrix in Stata

# Break a complex R object to a number of simple objects

- Complex objects can be thought of lists
	- might include datasets
	- matrices
	- **a** scalars
	- arrays ...
- You can unclass or slice a complex object into simple objects
- Simple objects must be recognized by Stata
	- numeric matrices
	- scalars
	- datasets
- Such objects will be returned by rcall automatically
- If you want to avoid returning an object, just remove it in the R code!

# Break a complex R object to a number of simple objects

```
. R
                                                  - R (type end to exit) -
. class(model)
[1] "C5.0"
. str(model)
List of 16
$ names
               : chr "| Generated using R version 4.1.0 (2021-05-18)\n| on Thu Sep 09 10:02:16 2021\noutcome.\n\noutcome: n
> o.ves.\nch"| truncated
$ cost
              : chr ""
 $ costMatrix : NULL
 $ caseWeights : logi FALSE
 $ control
              :List of 11
  ..$ subset
                  : logi TRUE
  ..$ bands
                  : num<sub>0</sub>..$ winnow
                    : logi FALSE
  .. $ noGlobalPruning: logi FALSE
  ...s CF
                  : num 0.25
  ..$ minCases
                  : num 2..$ fuzzyThreshold : logi FALSE
  ..$ sample
                    : num 0
  .. $ earlyStopping : logi TRUE
  ..$ label
                    : chr "outcome"
  .. $ seed
                    : int 1098
 $ trials
              : Named num [1:2] 1 1
  ..- attr(*, "names")= chr [1:2] "Requested" "Actual"
 $ rbm
              : logi FALSE
 $ boostResults: NULL
 $ size
             : int 42
 $ dims : int [1:2] 900 20
 $ call
            : language C5.0.default(x = train[-17], y = train$default)
 $ levels
              : chr [1:2] "no" "yes"
              : chr "\nC5.0 [Release 2.07 GPL Edition] \tThu Sep 9 10:02:16 2021\n--------------------------------\n\nCla
 $ output
> ss specifi"| truncated
$ tree
              : chr "id=\"See5/C5.0 2.07 GPL Edition 2021-09-09\"\nentries=\"1\"\ntype=\"3\" class=\"no\" freq=\"635,265\"
> att=\"che"| _truncated_
... "$predictors : chr [1:20] "checking_balance" "months_loan_duration" "credit_history" "purpose
 $ rules
              : chr "- attr(*, "class")= chr "C5.0"
J,
```
#### Figure 19: Viewing the model object

E. F. Haghish Integrating R Machine Learning Algorithms in State University of Oslo 38/52

# Better, faster, and cleaner workflow?

```
# credit object must be defined before execution
   \mathbf{1}7 * #\triangle 3
       credit$default <- as.factor(credit$default)
   \overline{4}5
      # set seed and define the train and test datasets
   6 set.seed(123)\overline{7}train\_sample < - sample(1000, 900)8 train <- credit[train_sample, ]
      test <- credit\lceil-train_sample, \rceil\bigwedge 9
  1011
      library(C50)
       model <- C5.0(\text{train}[-17]), train$default)
  12
  13
  14
       prediction <- predict(model, test)
       table(test$default, prediction,
  15
  16
              dnn = c("actual default", "predicted default"))17// load the dataset for the analysis
\mathbf{1}use credit, clear
\overline{z}R clear
                                      // cleaning the R environment
\mathcal{E}R script "./examples/decisiontree.R". \arccos (credit <- st.data())
\overline{4}5
      return list
```
### Using rcall from Stata

# Part 4: using rcall for writing Stata packages

- rcall allows embedding R code inside Stata programs
- It also provides a strict procedures for executing the computation
	- checking for required dependencies (R version, versions of R packages)
	- making sure the analysis is reproducible, by starting a new R environment
	- providing tools for checking required Stata dependencies and rcall version
- Programming with rcall is best practiced if Stata syntax is adopted

# Example Stata programs utilizing rcall

- examples in the manuscript: [Seamless interactive language interfacing between](https://journals.sagepub.com/doi/10.1177/1536867X19830891) [R and Stata](https://journals.sagepub.com/doi/10.1177/1536867X19830891)
- example packages written by the community
	- type **github search rcall, all in(all)**

# github search rcall, all in(all)

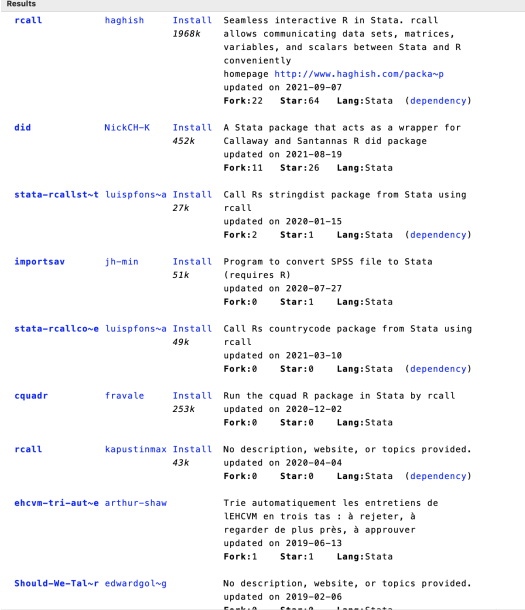

#### Figure 20: Stata packages based on rcall

E. F. Haghish Integrating R Machine Learning Algorithms in Stata using University of Oslo 43/52

# Example 1: Loading data from CSV file

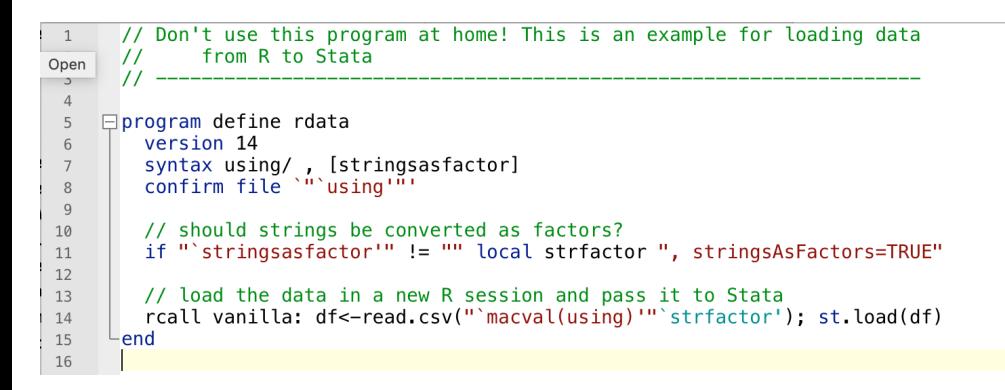

Figure 21: example program for loading CSV files in Stata

```
//import delimited "credit.csv", clear
rdata using "credit.csv", stringsasfactor
```
# Is R installed? What R version is needed?

```
// Don't use this program at home! This is an example for loading data
\mathbf{1}// from R to Stata
\overline{c}\overline{3}\prime\prime\overline{4}5
    \Boxprogram define rdata
        version 14
6
        syntax using/, [stringsasfactor]
\overline{7}confirm file `"'using'"'
\mathcal{R}\overline{Q}//is R recognized by rcall?
10//what is the minimum required R version
11rcall check, rversion(4.1)
121314
        // should strings be converted as factors?
        if "'stringsasfactor'" != "" local strfactor ", stringsAsFactors=TRUE"
15
16
        // load the data in a new R session and pass it to Stata
17rcall vanilla: df<-read.csv("`macval(using)'"`strfactor'): st.load(df)
18
      end1920
```
Figure 22: example program for loading CSV files in Stata

# What if error occurs?

```
// Don't use this program at home! This is an example for loading data
       \frac{1}{2}from R to Stata
 \overline{z}\overline{\mathbf{z}}\prime\prime\overline{A}\overline{5}\Boxprogram define rdata
         version 14
 \sqrt{2}syntax using/, [stringsasfactor]
 \overline{7}confirm file '"'using'"'
 8
 Q//is R recognized by rcall?
10//what is the minimum required R version
11
         rcall check, rversion(4.1)
12
13
         // should strings be converted as factors?
14if "'stringsasfactor'" != "" local strfactor ", stringsAsFactors=TRUE"
15
16
17
         // load the data in a new R session and pass it to Stata
         rcall vanilla: df<-read.csv("`macval(using)'"`strfactor'); st.load(df)
18
19// in case of error, the program will stop and R's or Stata's error is returned
20// otherwise, r(rc) = 0 is returned
21
        if r(rc)' = 0 {
22
     白
           di as txt "(write something here...)"
23
         \mathcal{P}2425
     Lend
26
27
```
Figure 23: example program for loading CSV files in Stata

# Package versions & returning objects to Stata?

- you can specify a particular package version or a minimum version for dependencies
- check the version of the dependencies using packageVersion("pkgname") function
- . R: packageVersion("C50")  $[1]$   $[0.1.5$ '
	- The rcall check command can examine the required package dependencies as well
	- rcall automatically returns objects from R to Stata function
		- include the return add command to pass the objects to the mother enviornment

```
\Boxprogram define c5, rclass
\overline{1}version 14
 \overline{z}syntax [anything]
 \overline{3}\Delta//make sure R is accessible to reall
 5
        //make sure R is at least version 4.1.0
 6
        //make sure roall is at least version 3.0.3
 \overline{7}//make sure C50 is at least version 0.1.5
 8
         rcall_check C50>=0.1.5, r(4.1.0) rcall(3.0.3)
 Qreal vanilla: hw = "Hello World"10
         return add // will pass the objects returned by rcall to the mother environment
11
12end
13
```
. return list

scalars:

 $r(rc) = 0$ 

 $macro:$ 

## $r(hw)$  : "Hello World"

# Programmers can get benefit of both Stata and R syntax

## • Tips

- Implement Stata syntax in your program carefully
- Consider writing an R functions as well
- simplifies passing arguments between Stata and R

```
\overline{2}// summary program
       // ===============
\overline{4}\prime\prime// Using the "summary" function in R to summarize data in Stata
\overline{5}6
    □ program summary, byable(recall)
\overline{7}version 12
8
\overline{q}syntax varlist [if] [in]
         marksample touse
10
11
         rcall_check, rversion(3.0) rcall(2.5.0) //required rcall version and R version
12
13
14
         preserve
         quietly keep if 'touse'
15
         quietly keep 'varlist'
16
17
         rcall vanilla: sapply(st.data(), summary)
18
         restore
19
       -end
```
. by foreign: summary price mpg if price < 4500

```
\rightarrow foreign = Domestic
          price
                   mpqMin.
        3291.00 18.00
1st Ou. 3923.50 19.00
Median 4090.50 22.00
Mean 4049.15 23.15
3rd 0u. 4243.50 25.25
Max.
        4482.00 34.00
```

```
\rightarrow foreign = Foreign
          price
                   mpg
Min.
     3748.00 21.00
1st Qu. 3822.25 26.50
Median 3945.00 29.00
     4038.50 28.50
Mean
3rd Qu. 4220.75 30.75
Max.
        4499.00 35.00
```
Figure 24: Example program to summarize variables with Stata syntax

## Example of programming with R graphical packages

// Using the gplot R function in Stata  $\overline{5}$ **⊟program** rplot  $\overline{6}$ version 14  $\overline{7}$ syntax varlist [, filename(name) colour(name) shape(name) format(name)]  $\,$  8  $\mathbf{q}$ // check for the required packages and versions  $11$  ---10  $11$ rcall check ggplot2>=2.1.0 . r(3.1.0) rcall(2.5.0)  $12$ 13 // Checking the variables  $14$  $11$  -----tokenize 'varlist' 15 if  $l$ missing $("3")$  { 16 17 di as err "maximum of 2 variables (v & x) are allowed" 18 err 198 3 19  $20$ if  $l$ missing $("2")$  { 21 local  $x$ <sup>11</sup> $21$ <sup>11</sup> 22 local  $y''1''$ 23 24  $\rightarrow$ 25 else { local x "'1'" 26 27 local y NULL 28  $\rightarrow$ 29  $30$ // Processing the options' syntax 31  $11$ if !missing("'colour'") { 32 // is it a variable? 33 confirm variable 'colour' 34 local colour ", colour = 'colour'" 35 -3 if !missing("'shape'") local shape ", shape = 'shape'" 36 if missing("'filename'") local filename Rplot 37 if missing("'format'") local format pdf 38  $30$ rcall vanilla : 'format'("'filename'.'format'"); library(ggplot2);  $III$  $40<sub>0</sub>$  $41$  $\alpha$  aplot(data=st.data(),  $x = 2'$ ,  $y = 1'$  colour' shape<sup>1</sup>)  $42$ di as txt "({browse Rplot.'format'} was produced)" 43 44  $-$ end 45

#### Figure 25: A Stata program that utilizes ggplot2 package

E. F. Haghish Integrating R Machine Learning Algorithms in State University of Oslo 51/52

<span id="page-51-0"></span>rplot price mpg, filename(graph) colour(foreign) shape(foreign) format(png)  $\sim$ 

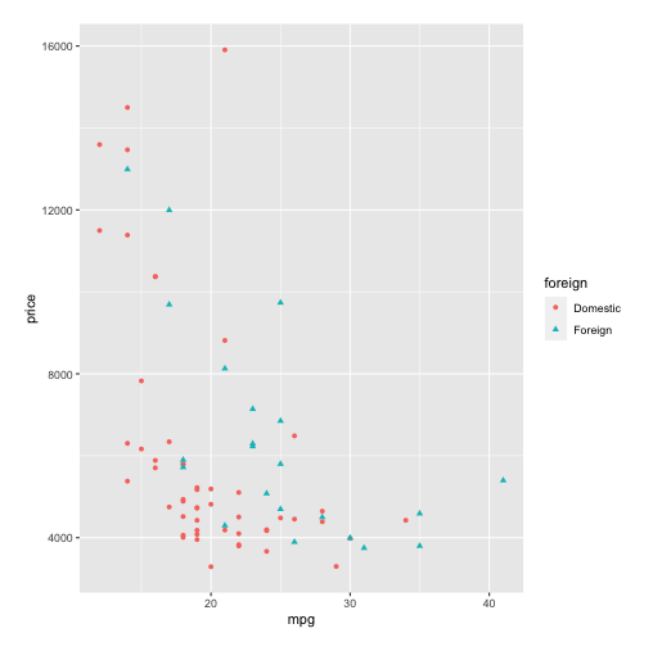

Figure 26: Example output generated by ggplot2